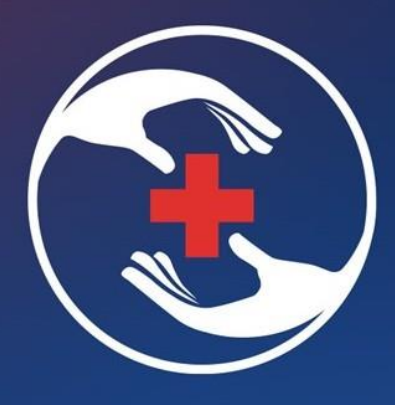

еабилитация лиц при травматических поражениях центральной и периферической нервной системы

#### **Уважаемые участники!**

Для нас важно, чтобы Ваше участие в Конференции было комфортным и продуктивным, поэтому мы подготовили настоящую памятку с информацией о важных организационнотехнических аспектах участия.

Конференция пройдет в формате **онлайн** на платформе Webinar/

# **РЕГИСТРАЦИЯ НА КОНФЕРЕНЦИЮ**

Участие в мероприятии для специалистов бесплатное. Для участия Вам необходимо пройти регистрацию на сайте<https://neuroclinic.pro/>

Нажмите на кнопку РЕГИСТРАЦИЯ на правой панели сайта. Вы попадете на страницу регистрации, где Вам нужно подтвердить Ваше согласие с Пользовательским соглашением, Договором оферты, а также согласие на обработку персональных данных.

Заполните открывшуюся форму регистрации.

## **ЛИЧНЫЙ КАБИНЕТ**

После успешного завершения регистрации Вы попадете в Ваш Личный кабинет на сайте.

В Личном кабинете Вы сможете перейти на онлайн-трансляции мероприятия, посетить виртуальную выставку, еще раз ознакомиться с программой конференции.

Также в Личном кабинете после мероприятия будут размещены Ваши сертификаты.

## **ВХОД НА КОНФЕРЕНЦИЮ**

На главной странице в Вашем Личном кабинете Вы увидите экраны-кнопки для перехода на трансляцию.

- 1. Для более удобного перехода к трансляциям мы рекомендуем заранее установить на Ваш компьютер приложение для просмотра трансляций Webinar [\(https://help.webinar.ru/ru/articles/4900663-установка-приложения-webinar-на-windows-и](https://help.webinar.ru/ru/articles/4900663-установка-приложения-webinar-на-windows-и-macos)[macos\)](https://help.webinar.ru/ru/articles/4900663-установка-приложения-webinar-на-windows-и-macos) или браузер Google Chrome
- 2. Если при просмотре Вы используете смартфон, то Вам необходимо приложение Webinar: Для Android<https://play.google.com/store/apps/details?id=ru.webinar.mobile> Для IOS [https://itunes.apple.com/ru/app/webinar/id1050809427?l=en&mt=8.](https://itunes.apple.com/ru/app/webinar/id1050809427?l=en&mt=8)

Если Вы этого не сделали, программа сама предложит Вам установить приложение на Ваш смартфон. Вам останется только подтвердить установку и открыть приложение.

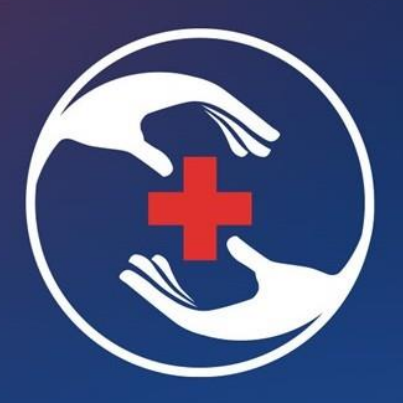

еабилитация лиц при травматических поражениях центральной и периферической нервной системы

3. При нажатии на кнопку соответствующей секции Вы попадете на страницу открытия Webinar

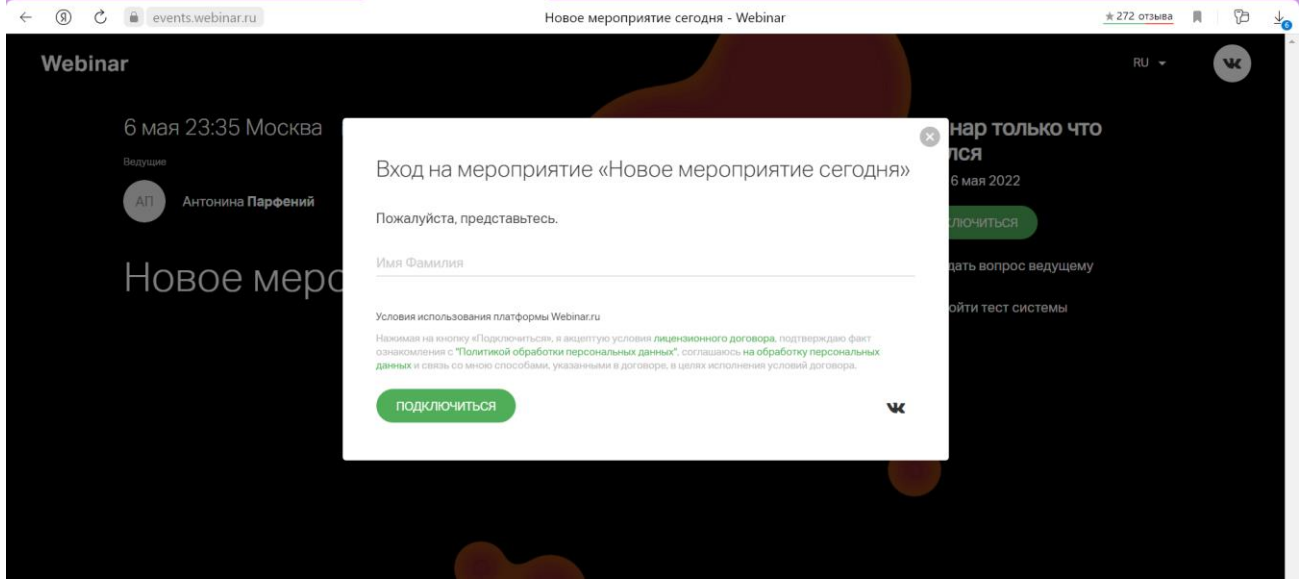

- 4. Введите свое Имя и Фамилию в поле для ввода, а далее нажмите.
- 5. Нажмите на зеленую кнопку **Подключиться** в левой нижней части диалогового окна.

#### **ЗВУК И ВИДЕО**

- 1. Обращаем Ваше внимание, что звук и видео у участников по умолчанию отключены.
- 2. У участников нет возможности включить видео.

#### **ОСНОВНЫЕ ИНСТРУМЕНТЫ**

1. Основные инструменты, которыми Вы можете пользоваться для общения во время конференции, расположены на верхней панели.

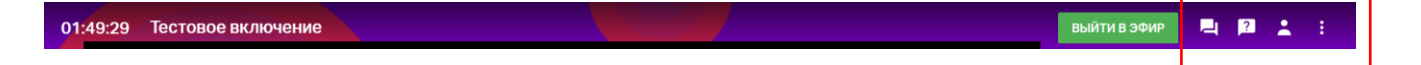

2. Вы можете увидеть кнопки Участники **2** - список участников конференции, Чат возможность написать сообщение одному или всем участникам, а также организаторам, Вопросы  $\boxed{2}$  - блок, в который участники задают вопросы докладчикам.

**Обращаем Ваше внимание** на то, что кнопка **ВЫЙТИ В ЭФИР** для участников неактивна. Вы можете ее нажать, выбрать камеру и микрофон, но в эфир при этом выйти не сможете.

**\*При попытке выхода в эфир, администратору вебинара придет уведомление.**

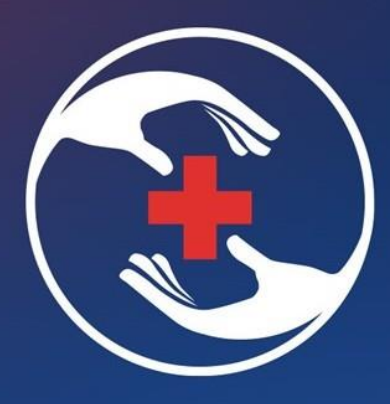

Реабилитация лиц при травматических поражениях центральной и периферической нервной системы

# **ВИД В МОБИЛЬНОМ ПРИЛОЖЕНИИ**

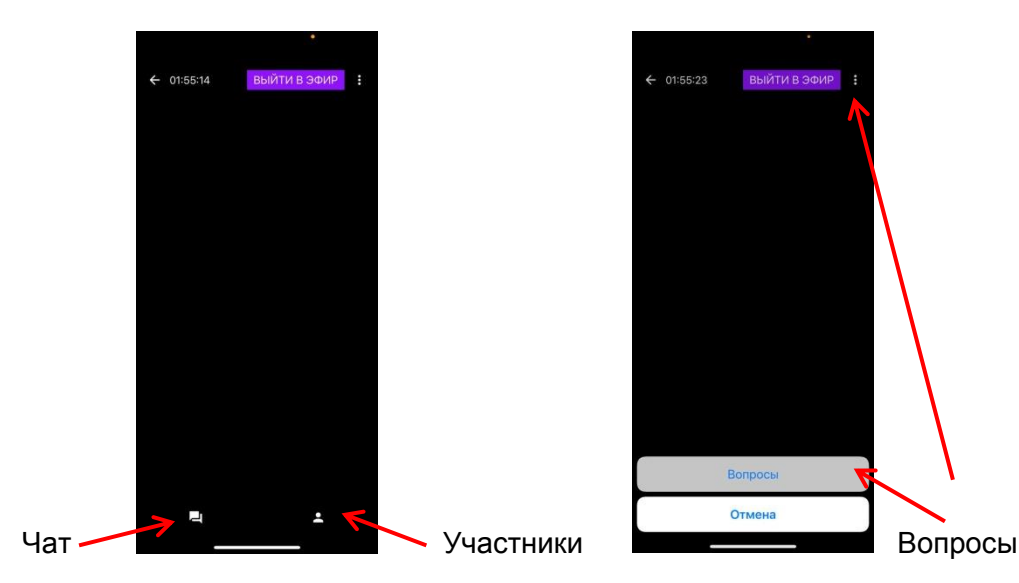

# **ПЕРЕХОД В ДРУГОЙ ЗАЛ**

Если Вы хотите посетить заседание в другом зале, выйдите из текущего зала и повторите процедуру входа в зал, нажав на соответствующую кнопку в Личном кабинете.

## **БАЛЛЫ НМО**

Программа мероприятия подана на рассмотрение в Совет НМО для присвоения кредитных баллов.

#### **Для получения кредитов НМО участнику необходимо:**

- **пройти регистрацию на сайте мероприятия;**
- **присутствовать на мероприятии не менее 270 минут;**
- **посещать секции в рамках мероприятии в соответствии с программой для конкретной специальности;**
- **отвечать на вопросы контроля присутствия.**

## **ВОПРОСЫ КОНТРОЛЯ ПРИСУТСТВИЯ**

Для учета участников в течении образовательной части мероприятия будет проводиться контроль присутствия: через случайным образом выбранные временные интервалы на экране монитора будут появляться всплывающие окна в виде вопроса о присутствии.

Всего запланировано появление **8 окон в течение образовательной части мероприятия**. **Закрытие 6 из 8 окон будут** являться подтверждением присутствия на мероприятии и основанием для получения баллов НМО.

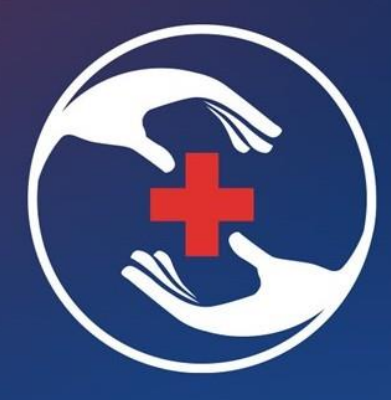

Реабилитация лиц при травматических поражениях<br>центральной и периферической нервной системы

# **УЧЕТ ВРЕМЕНИ ПРИСУТСТВИЯ**

Одновременно с этим системой будет произведен учет времени присутствия на мероприятии. Для получения баллов НМО необходимо присутствие **не менее 270 минут в течение образовательной части мероприятия**.

Также во время мероприятия будут проведены несколько тестирований согласно программе для оценки уровня знаний слушателей. Результаты оценки не будут учитываться при присвоении НМО.

**Желаем Вам продуктивной работы на конференции!**

**По всем вопросам, пожалуйста, обращайтесь в Технический секретариат:**

Тел.: +7 (499) 390 34 38 E-mail: [neuroclinic@confreg.org](mailto:neuroclinic@confreg.org) [neuroclinic@confreg.org](mailto:neuroclinic@confreg.org)